## **Creating an Account**

In order to register for an event, you must have, or create a user account.

You can easily set up a user account and begin using My Account to track all of your Professional Development activities. The user account information is stored in the My Account\User Account section of the Professional Development website. It can only be accessed via a secure connection and all of the data is protected by industry standard security features.

To create a new account, go to the registration website and click the **sign in** button.

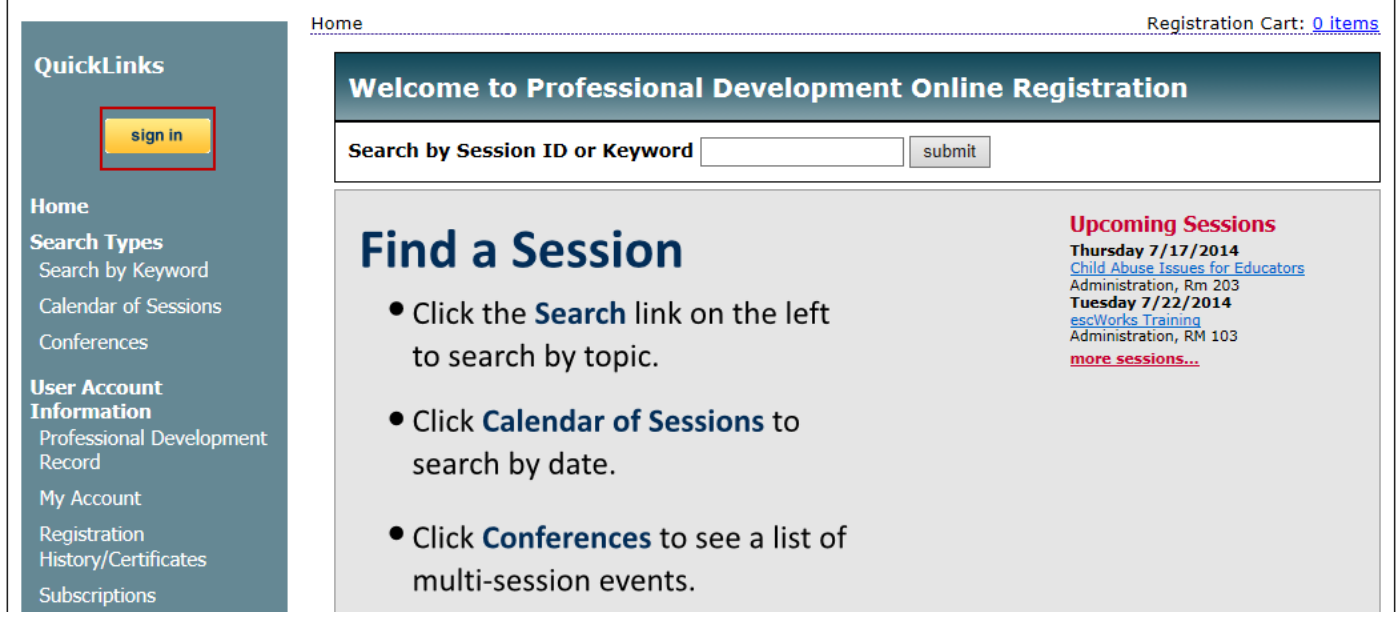

Click the link that says: *Click here to create a new account.*

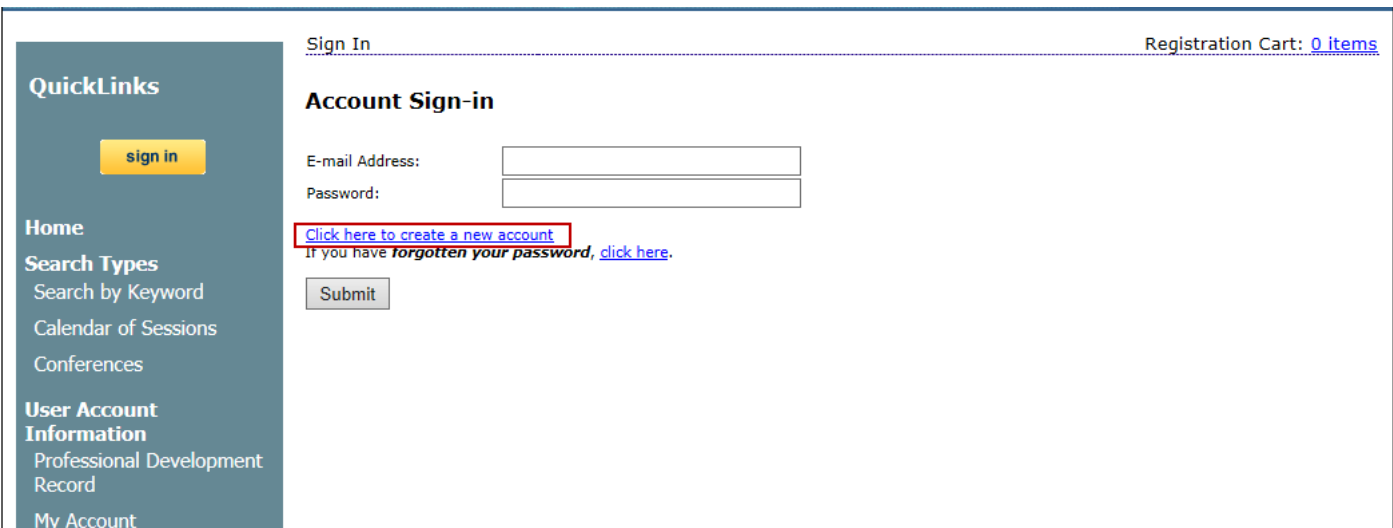

## *Creating a New Account*

Clicking on the New Account link will open the User Account –Sign Up page where you will enter your personal information to create a new account. *(The information fields may vary from those shown below.)*

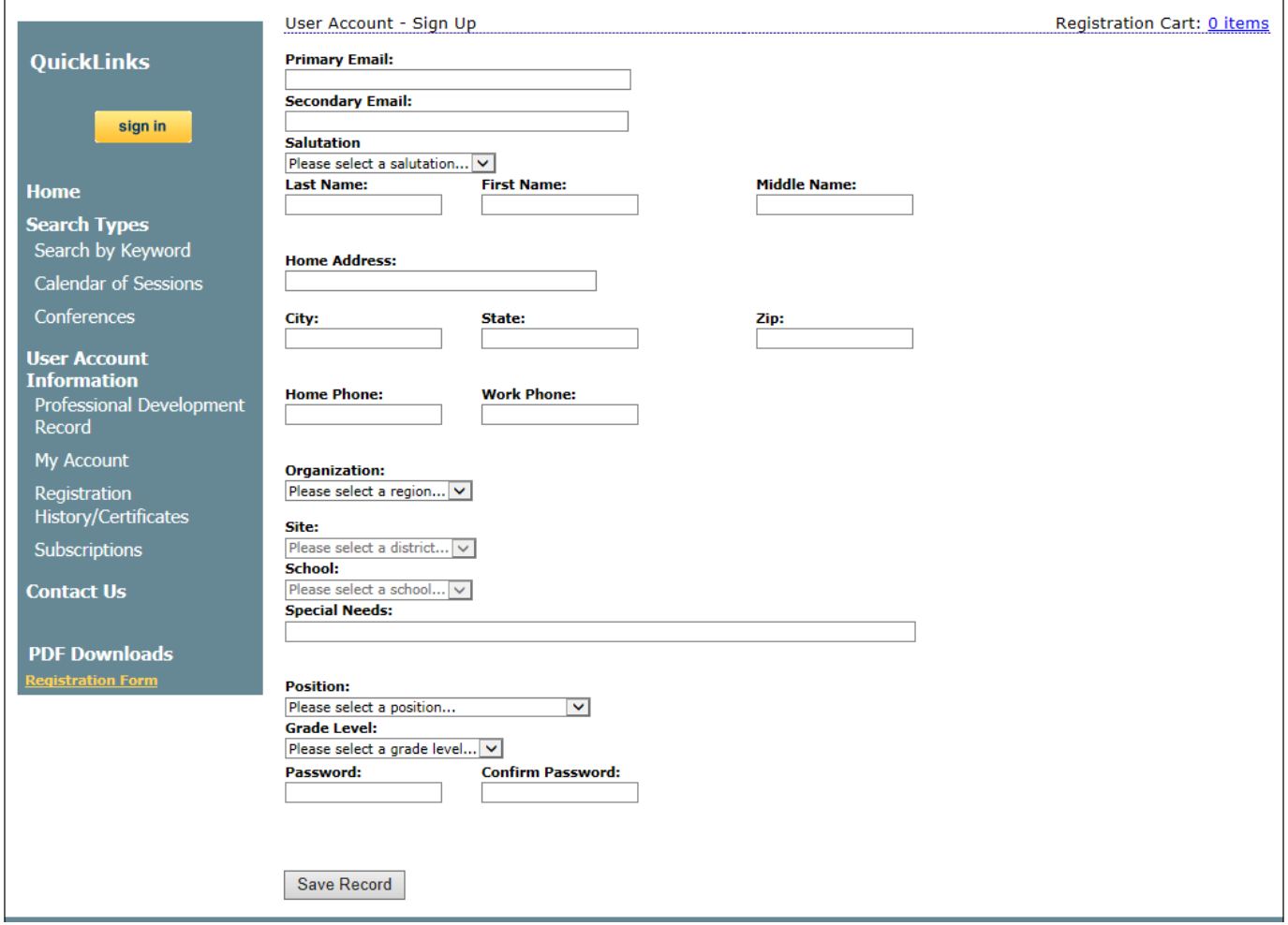

- Enter the information by typing in the boxes or by choosing the appropriate information from the drop down menus
- Click the *Save Record* button to create the account
- Once the record has been created you will be logged in and taken back to the home page

**Note**: Remember the username (email address) and password used to create this account. This information is how you will access all of your Professional Development records. Keep your account information up to date so all the sessions/events you take will appear correctly.